Der Kunde Fahrradclub Heißer Reifen hat bei der Lieferung am 09.01.2015 festgestellt, dass ein Fahrrad (Hercules City Lite Pro 52 cm Trapez) defekt ist. Er hat den Mangel sofort angezeigt und er bekommt für das defekte Rad eine Rechnungskorrektur.

1. Erstellen Sie die Rechnungskorrektur

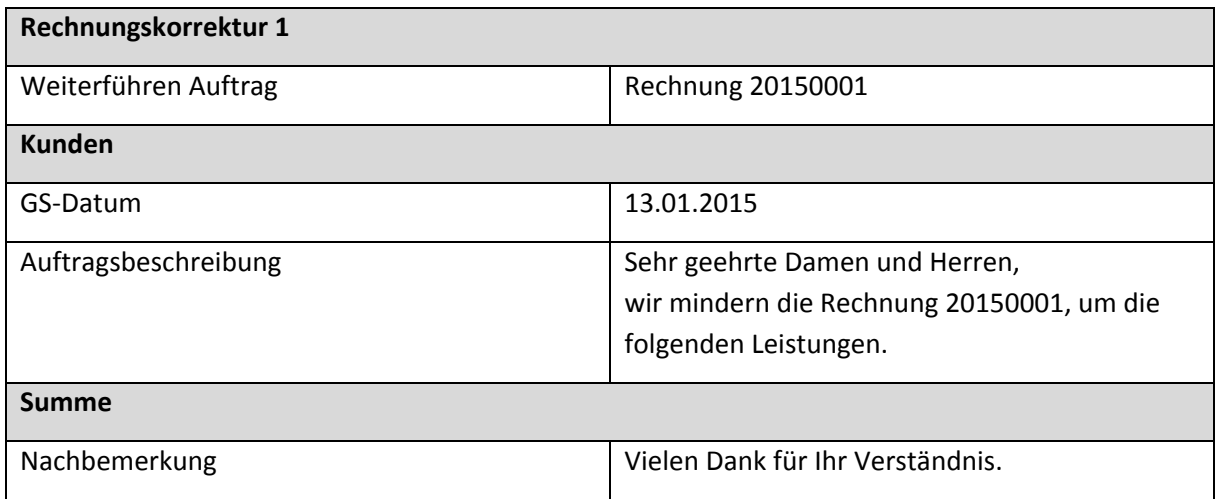

- 2. Drucken Sie die Rechnungskorrektur aus.
- 3. Drucken Sie die Auftragsliste aus und benutzen Sie dafür das Formular "Auftragsliste im Hochformat". Lassen Sie sich alle Aufträge im Jahr 2015 ausgeben